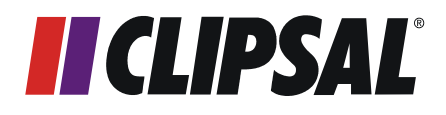

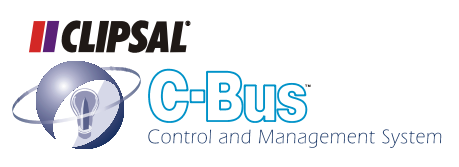

# **C-Bus Wireless Gateway**

# **Installation Instructions**

**5800WCGA** 

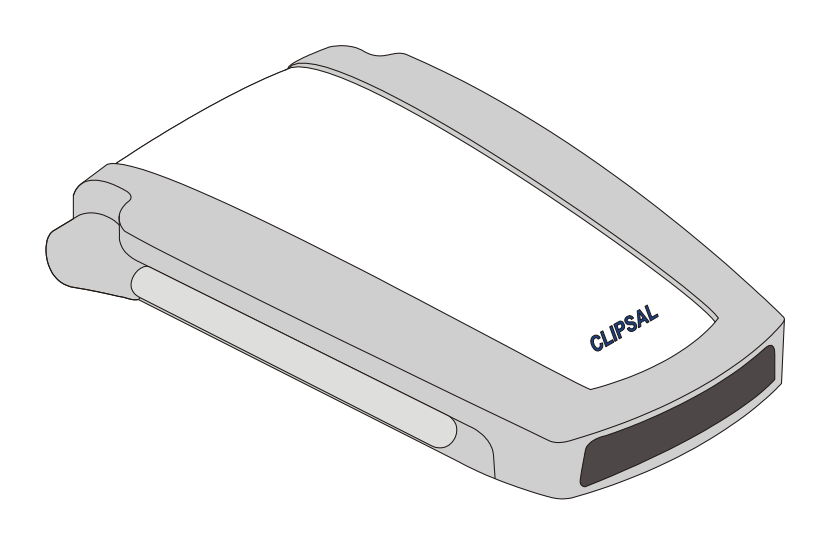

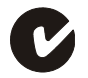

© Copyright Clipsal Integrated Systems Pty Ltd 2004. All rights reserved. This material is copyright under Australian and international laws. Except as permitted under the relevant law, no part of this work may be reproduced by any process without prior written permission of and acknowledgement to Clipsal Integrated Systems Pty Ltd.

Clipsal and C-Bus are registered trademarks of Clipsal Australia Pty Ltd. Schedule Plus and HomeGate are trademarks of Clipsal Australia Pty Ltd.

#### Encryption by QUALCOMM

The information in this manual is provided in good faith. Whilst Clipsal Integrated Systems (CIS) has endeavoured to ensure the relevance and accuracy of the information, it assumes no responsibility for any loss incurred as a result of its use. CIS does not warrant that the information is fit for any particular purpose, nor does it endorse its use in applications which are critical to the health or life of any human being. CIS reserves the right to update the information at any time without notice.

V1.0 Oct 2004

# **Contents**

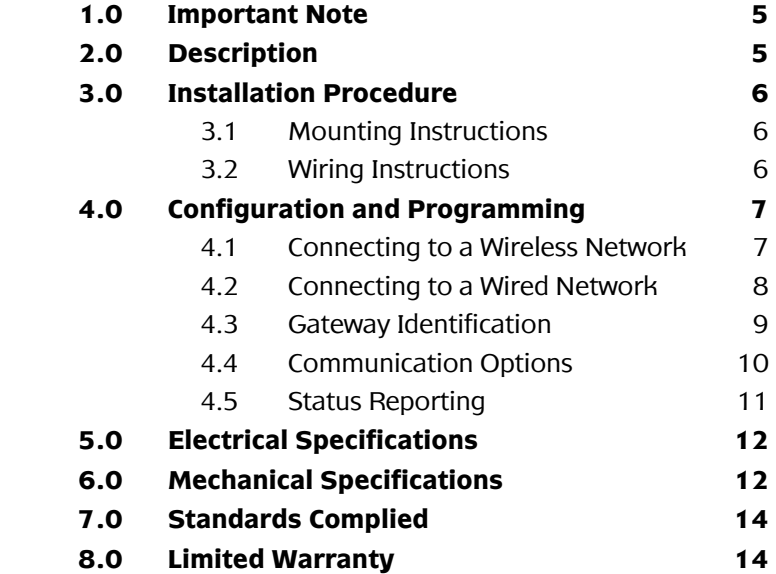

# <span id="page-4-0"></span>**1.0 Important Note**

The use of any software not provided by Clipsal Integrated Systems (CIS) in conjunction with the installation of this product may void any warranties applicable to the hardware.

# <span id="page-4-1"></span>**2.0 Description**

The C-Bus Wireless Gateway is used to link a single C-Bus wireless network to a single C-Bus Cat-5 wired network. It is functionally equivalent to a C-Bus bridge.

Using the Gateway, C-Bus wireless and wired networks can communicate and interact with each other. Both network types use the same commands.

The Gateway allows:

- Control of a C-Bus wireless network, by control units on a C-Bus wired network, or from software such as Schedule Plus and **HomeGate**
- $\cdot$  Control of output units and electrical loads in one network type, from input units (such as switches) in the other network type.

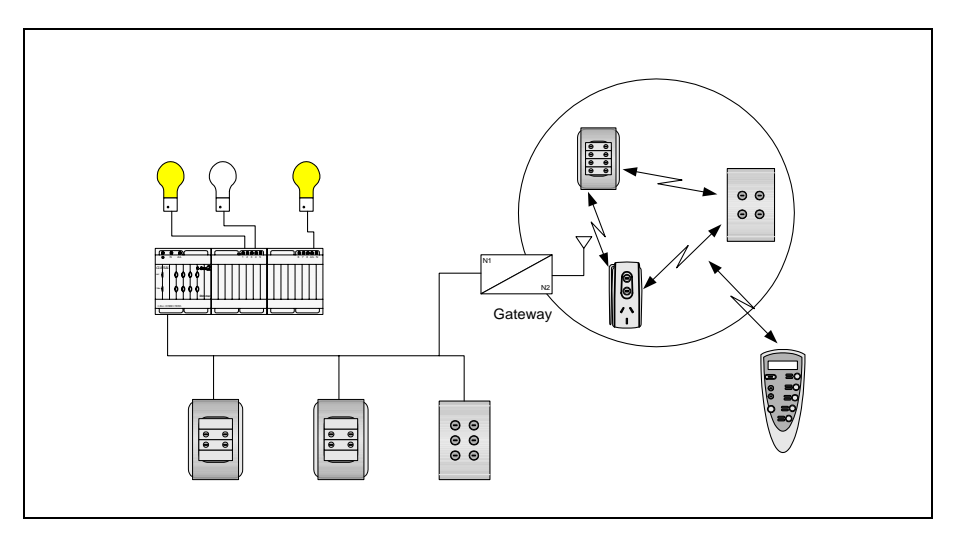

Figure  $1 - A$  Gateway links wired and wireless networks together

### <span id="page-5-0"></span>**3.0 Installation Procedure**

It is important to select the right location to install a C-Bus Wireless Gateway. Some considerations are listed below:

- There is a LEARN button on the base of the Gateway. This needs to be accessible during setup, so that the unit can be connected to the wireless network.
- The unit should be located centrally to other C-Bus Wireless units so that all units are within range of each other.
- Choose a location free of water, humidity, direct sunlight and heavy dust.
- Allow adequate ventilation.
- Do not cover the unit.
- The C-Bus Wireless Gateway is designed for indoor use only.

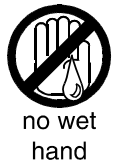

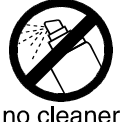

sprav

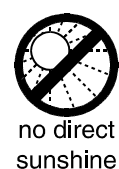

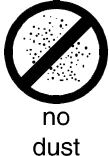

# **3.1 Mounting Instructions**

<span id="page-5-1"></span>The C-Bus Wireless Gateway can be placed horizontally onto a convenient surface. Adhesive feet are provided for attachment to the base of the unit.

coverage

Alternatively, the Gateway can be mounted on a wall using the keyhole cut-outs located on the base of the unit. These have 40 mm fixing centres. If wall mounting, ensure the unit can be removed easily, to allow access to the LEARN button on its base.

### **3.2 Wiring Instructions**

<span id="page-5-2"></span>Plug a C-Bus Cat-5 cable connected to the wired C-Bus network into either of the RJ45 sockets at the rear/top of the Gateway. The RJ45 sockets are connected in parallel. Power is provided by the wired C-Bus network.

# <span id="page-6-0"></span>**4.0 Configuration and Programming**

Before the Gateway can be used, it needs to be connected to a wireless and wired C-Bus network. The connection to a wireless network is accomplished by a learn operation. The connection to a wired network requires the use of the C-Bus Toolkit software.

#### <span id="page-6-1"></span>**4.1 Connecting to a Wireless Network**

These steps are illustrated in [Figure 2.](#page-6-2) To link the Gateway to a C-Bus Wireless network:

- 1) Select a C-Bus Wireless wall plate or plug adapter unit on the network you want to link to.
- 2) Press and hold the top two buttons for 10 seconds (until the unit's indicator lights start flashing alternately). This activates learn mode on the wireless network.
- 3) Press the LEARN button on the base of the Gateway (shown in [Figure 3\)](#page-7-1). An indicator light at the front of the Gateway starts flashing slowly. You must complete step 4 within 3 minutes of pressing the LEARN button.
- 4) Go back to the unit to be linked to. Hold down the left topmost button and, while continuing to hold, quickly double-press the right topmost button.
- 5) The slow flashing indicator light on the Gateway will flash quickly for about one second, and then turn off. This confirms that the Gateway has been linked to the C-Bus Wireless network.

<span id="page-6-2"></span>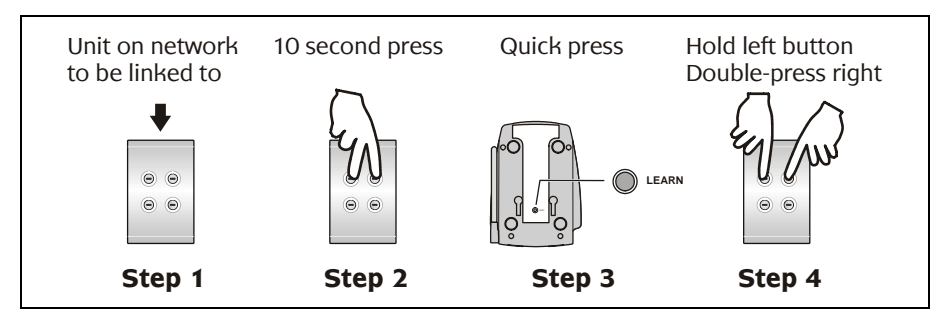

Figure  $2$  – Connecting the Gateway to a wireless network

<span id="page-7-1"></span>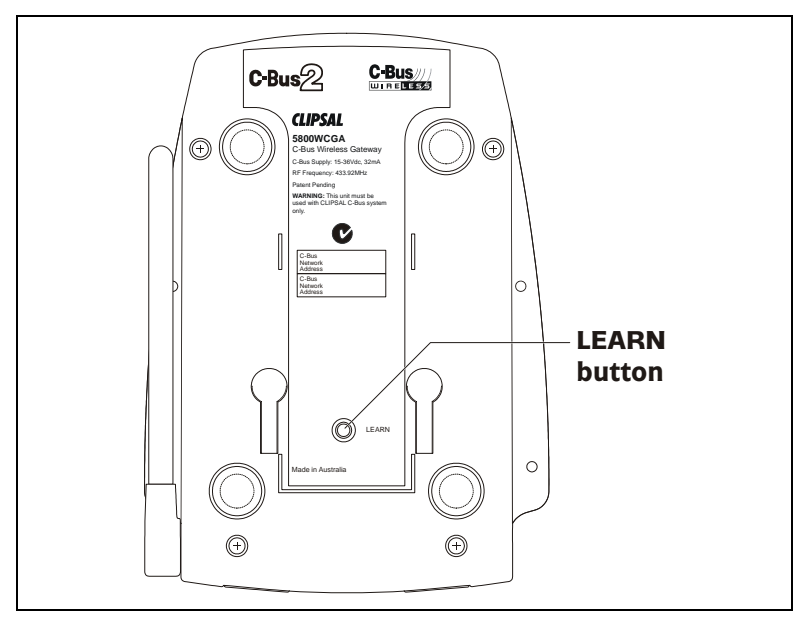

Figure  $3$  – The LEARN button is on the base of the Gateway

### <span id="page-7-0"></span>**4.2 Connecting to a Wired Network**

To connect the Gateway to a C-Bus wired Cat-5 network:

- 1) Plug the Gateway into the wired C-Bus network as described in section 3.2.
- 2) Use the C-Bus Toolkit software to configure the wired side of the Gateway. Note the following points,
	- The Unit Address of the wired near side of the Gateway (GATEWLSN) must match the Network Address of the C-Bus Wireless network being linked to.
	- The Unit Address of the wireless far side of the Gateway (WGATE5F) must match the Network Address of the C-Bus wired network being linked to.
	- After using the "Scan Network" function in the Project Manager "Units" view, the Gateway appears as a unit on the wired C-Bus network. You can select the Gateway in this view and use the "Make Network" function, to create and open the connected C-Bus Wireless network.

The latest version of the C-Bus Toolkit software may be downloaded from www.clipsal.com/cis (the Clipsal Integrated Systems web site). It is recommended that programming by software be performed by trained C-Bus installers.

#### <span id="page-8-0"></span>**4.3 Gateway Identification**

A Gateway is a form of C-Bus bridge which translates between wired and wireless C-Bus networks. Bridges and Gateways consist of two separate internal sub-units, one for each network connection. Several Gateways may be used within a C-Bus installation. When scanning an installation, Gateways identify themselves with different names, depending on their connection type, and their position in the network.

[Figure 4](#page-9-1) shows a diagram of an installation with multiple networks. The installation includes two wired networks linked through a wireless network. Two Gateways are used. When scanning the networks using C-Bus Toolkit software connected via the PC Interface (PCI), four Gateway sub-units can be seen.

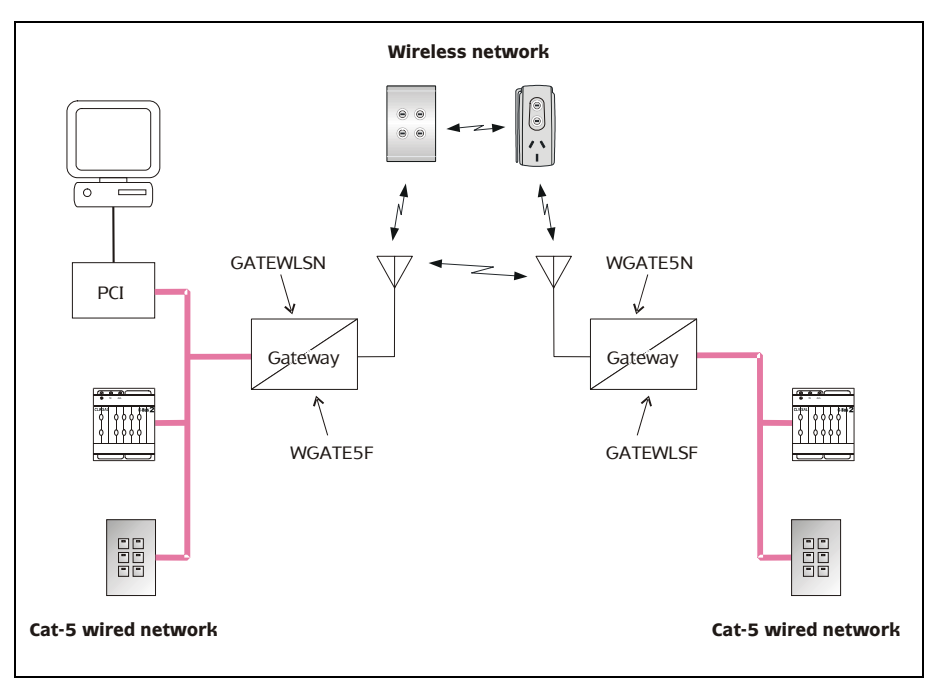

<span id="page-9-1"></span>Figure 4 — Identification of Gateways when scanning from a PCI

# **4.4 Communication Options**

<span id="page-9-0"></span>The Gateway supports explicit routing of messages into and through both wired and wireless networks. Such messages are used by control software such as the C-Bus Toolkit and control devices such as the C-Touch Colour Touch Screen.

Several options are available when using the C-Bus Toolkit software to edit the Gateway unit. The following options are included on the "Connection" tab:

Send to adjacent network  $-$  this causes standard messages (such as button presses) on either of the specified "Connect Applications" to be sent to the adjacent wired or wireless network. When this option is enabled, a unit with a specific Group Address on one side of the Gateway will be associated with units with the same Group Address on the other side (if units have the same Application Address).

- Send to other remote network  $-$  this allows standard messages on either of the specified "Connect Applications" to be sent from the wireless network to a remote (non-adjacent) C-Bus network (possibly through one or more network bridges).
- Synchronise to wired  $-$  this option applies when the Gateway is powered up. It causes the Gateway to retrieve the levels of groups in the wired C-Bus network, and set the levels of corresponding groups in the wireless network to the same values.

#### <span id="page-10-0"></span>**4.5 Status Reporting**

Wired C-Bus networks use a status reporting system (known as an MMI). This provides automatic detection and correction of discrepancies between the states of grouped inputs and outputs. It also allows the C-Bus Toolkit software, and special C-Bus control units, to take a snapshot of the states of units or groups in the network.

Wireless C-Bus networks use a different method of status reporting, which is slower but better suited to a radio transmission/reception environment. The Wireless C-Bus status reporting system serves the same purpose as the wired C-Bus MMI.

The Gateway translates between the two status reporting types, allowing wireless C-Bus networks to be scanned and browsed using the C-Bus Toolkit software.

After powering up, the Gateway may take up to 1 minute to obtain a complete view of the wireless network. Under some circumstances, the Gateway can take 30 to 60 seconds to recognise that a unit has been added to or removed from a wireless network.

When using the C-Bus Toolkit software to view units on a wireless network, an "Update" button is provided to cause the Gateway to rediscover all wireless units.

# <span id="page-11-0"></span>**5.0 Electrical Specifications**

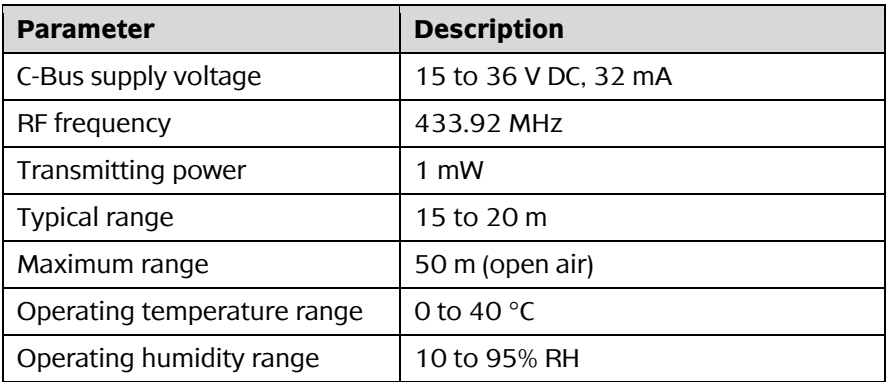

# <span id="page-11-1"></span>**6.0 Mechanical Specifications**

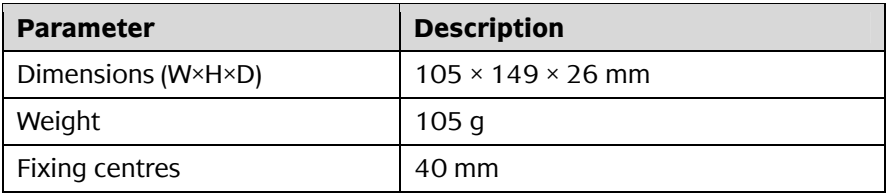

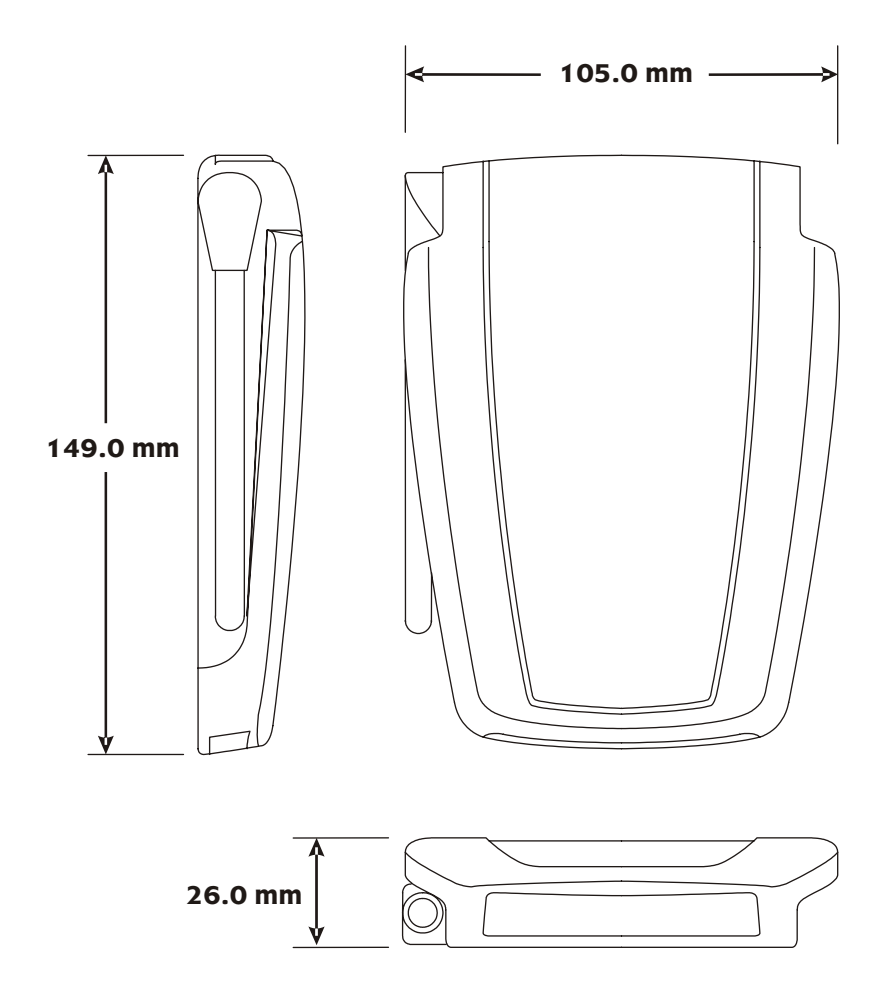

# <span id="page-13-0"></span>**7.0 Standards Complied**

#### **DECLARATIONS OF CONFORMITY**

#### **Australian/New Zealand EMC & Electrical Safety Frameworks and Standards**

The 5800WCGA model complies with the following:

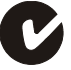

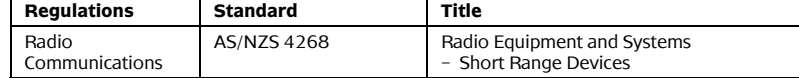

# <span id="page-13-1"></span>**8.0 Limited Warranty**

The C-Bus Wireless Gateway product carries a two year warranty against manufacturing defects (refer to the Warranty Statement).

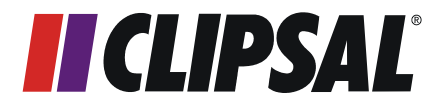

#### **Technical Support and Troubleshooting**

For further assistance in using this product, consult your nearest Clipsal Integrated Systems Sales Representative or Technical Support Officer.

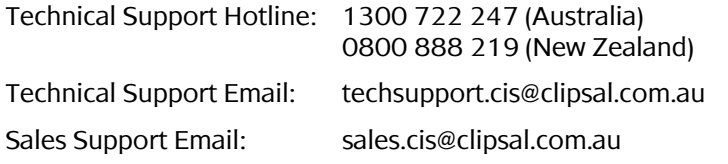

A list of worldwide contacts, additional product information and technical resources is provided at http://www.clipsal.com/cis/

#### **Product of Clipsal Integrated Systems Pty Ltd**

ABN 15 089 444 931

#### **Head Office**

12 Park Terrace, Bowden, SA 5007, Australia Telephone: (+61) 8 8440 0500 Facsimile: (+61) 8 8346 0845 Email: cis@clipsal.com.au Web: http://www.clipsal.com/cis/ 1031267